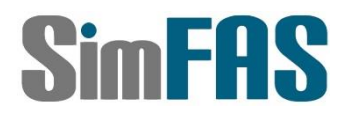

SimFAS 深克斯中控系统 定时执行任务

用于定时执行指定的程序

上海深克斯科技有限公司 Copyright@2008-2022

## SimFAS 定时执行任务

<适用于中控专家模式 V7.26+以上>

#### 定时执行任务简介**:**

用于定时执行指定的程序功能, 可以每天执行,或者指定日期,星期周期执行.

注意**:** 时间需要依赖互联网 **NTP** 授时**,**请务必确保 **WAN** 口接入互联网**.**

#### 定时执行有多种方法实现**,**下面主要介绍 **2** 种常用简单的**.**

#### 方法 **1 <**用于少量定时任务**>:**

- 1. 在中控管理页面中,编辑要定时执行的程序
- 2. 点开[更多选项]在时间控制栏填入定时参数(如下图所示)

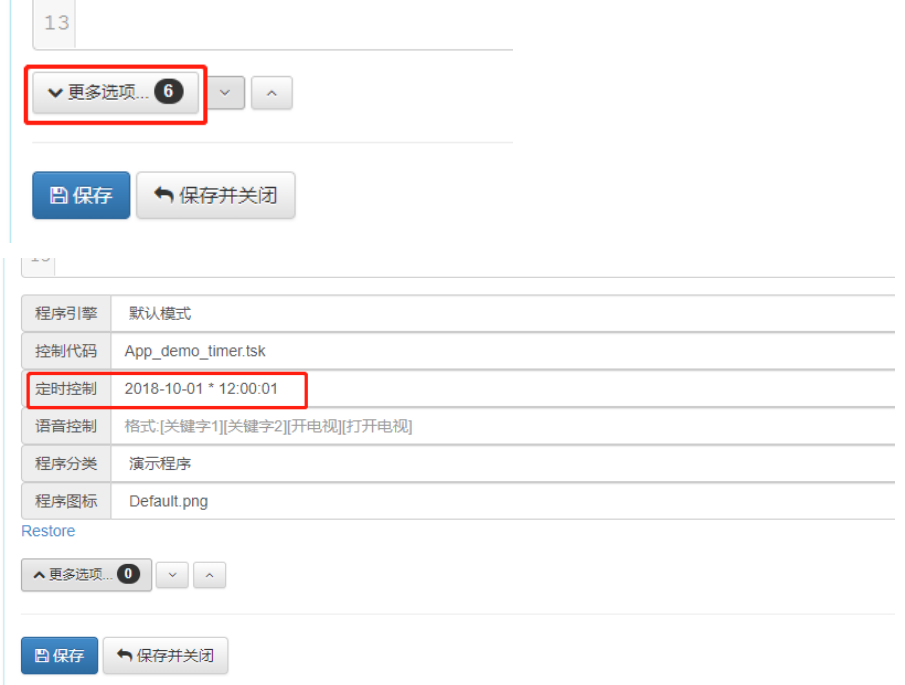

#### 3. 定时参数格式如下:

---定时参数格式如下: 年-月-日 周 小时:分钟:秒 -- 例如: 2018-10-01 \* 12:00:00 -- 其中 \*代表任何数值,周:1-7 , 时:1-24 ,分秒: 00-59 -- 每 1 秒: \*\*\*\*-\*\*-\*\* \* \*\*\*:\*\*:\*\* -- 每 10 秒: \*\*\*\*-\*\*-\*\* \* \*\*\*:\*\*:\*0 -- 每分钟: \*\*\*\*-\*\*-\*\* \* \*\*:\*\*:00 -- 每小时: \*\*\*\*-\*\*-\*\* \* \*\*:00:00 -- 每天 8 点:\*\*\*\*-\*\*-\*\* \* \*\*:08:00 -- 每天 17 点:\*\*\*\*-\*\*-\*\* \* 17:00:00 -- 每周 2 的 8 点: \*\*\*\*-\*\*-\*\* 2 08:00:00

4. 保存并关闭 后,定时任务生效

### 方法 **2 <**用于多定时任务**>:**

1. 从代码市场导入下面程序,搜索关键字: 定时执行程序

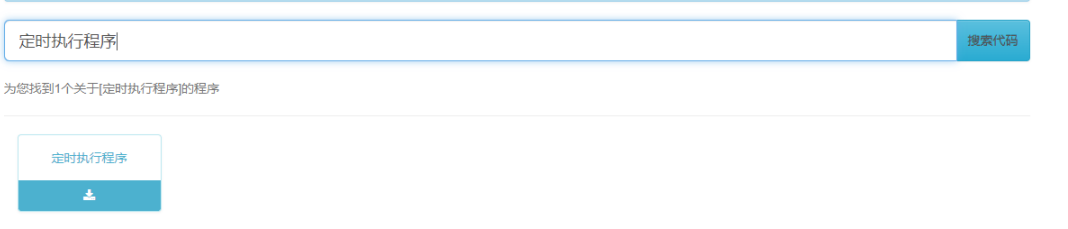

2. 编辑导入的程序 [用户定时器任务]

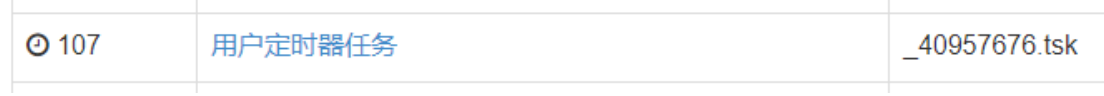

3. 修改红框的定时任务,一行一个时间+任务,逗号结束,时间是 时:分 (不要秒)

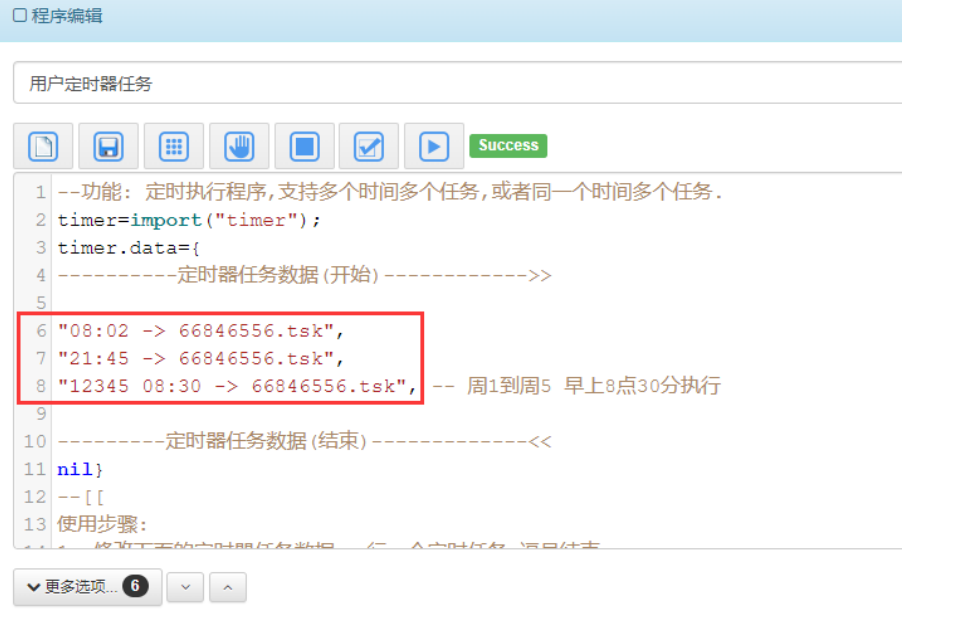

- 4. 定时任务数据格式
- 4.1 一行一个定时任务,逗号结束
- 4.2 每行的格式是 "时间 -> 执行的程序", 请参照上面例子, 双引号引住定时数据,逗号结束.
- 4.2 注意每行要以逗号结束,逗号是英文符号的逗号.
- 4.3 时间是 24 小时制,时间的分或秒不足 2 位的,前面补 0, 只输入时和分**,**秒不要输入
- 4.4 如果需要指定星期几,时间的格式是: "星期数 时间 -> 执行的程序",
	- 其中星期数范围是:1234567 可以多选几天例如: 12345 或者 135 或者 67 或者 1357 等
- 4.5 执行的程序,是指 程序识别码(APPID) 格式是 xxx.tsk (可在我的程序中查看)
- 4.6 定时任务行数支持 1 到 65535 行
- 4.7 除了定时器任务数据,其它地方的代码不要修改, 记住要用英文输入法,数字和符号要半角输入.
- 5. 修改好数据后,点调试界面的 运行按键 | | Success 测试,检查是否有错误, 检查无误后保存关闭,定时任务便立即生效.

请在中控的代码市场搜索相关的关键字: 定时执行任务

# 如您有疑问,请联系我们**:**

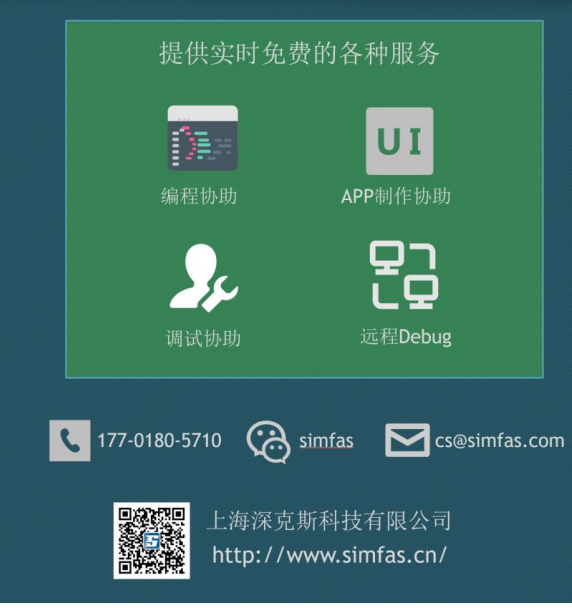

<http://www.simfas.cn/>